# $i$ P Series • **IVX 128** Plus **Remote Network Card Installation Instructions**

The Remote Network Card (RNC) for the IP Series and IVX 128 Plus is a small daughtercard that snaps into a 72-pin socket on the system's Local Network Card (LNC). The RNC provides compression of voice traffic for use over wide-area connections.

Note: Be sure to observe all proper procedures regarding the prevention of electrostatic discharge (ESD) when performing the following procedures; otherwise, circuit boards may suffer damage.

## **Installing the RNC on an IP 200 system**

1. Power-off the IP 200 and remove any connectors from the front of the IP Module that may restrict its ability to slide out the front.

Important: If the IP 200 is in a rack, you may need to remove it before performing step 2.

2. Remove the six screws screws securing the cover to the cabinet and lift the cover away. Set it to the side.

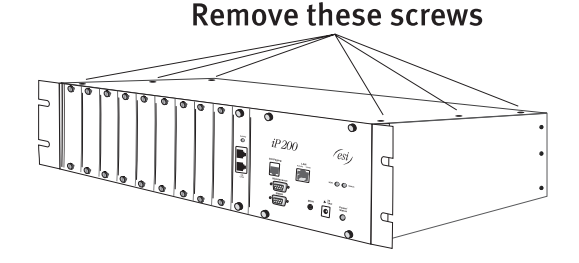

Ribbon cable from LNC to backplane connects here

3. Using a scribe or similar tool, disconnect the ribbon cable on the LNC that connects it to the backplane.

Top view

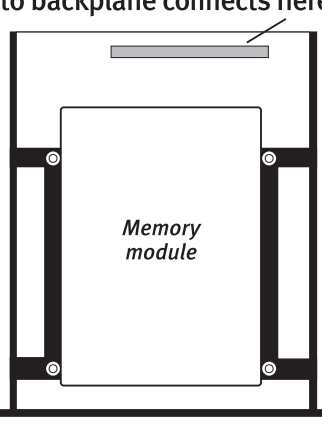

4. Unscrew the four thumbscrews and slide the IP Module out through the front of the cabinet.

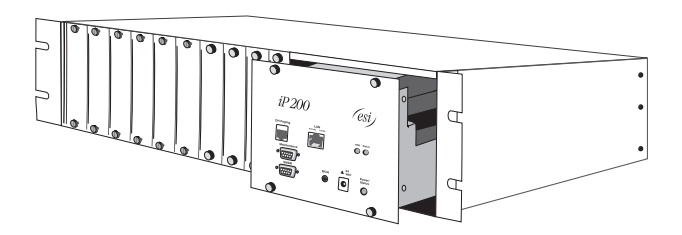

5. Remove the four front screws that secure the Memory Module (hard drive). Without disconnecting any cables, gently place the Memory Module beside the IP Module.

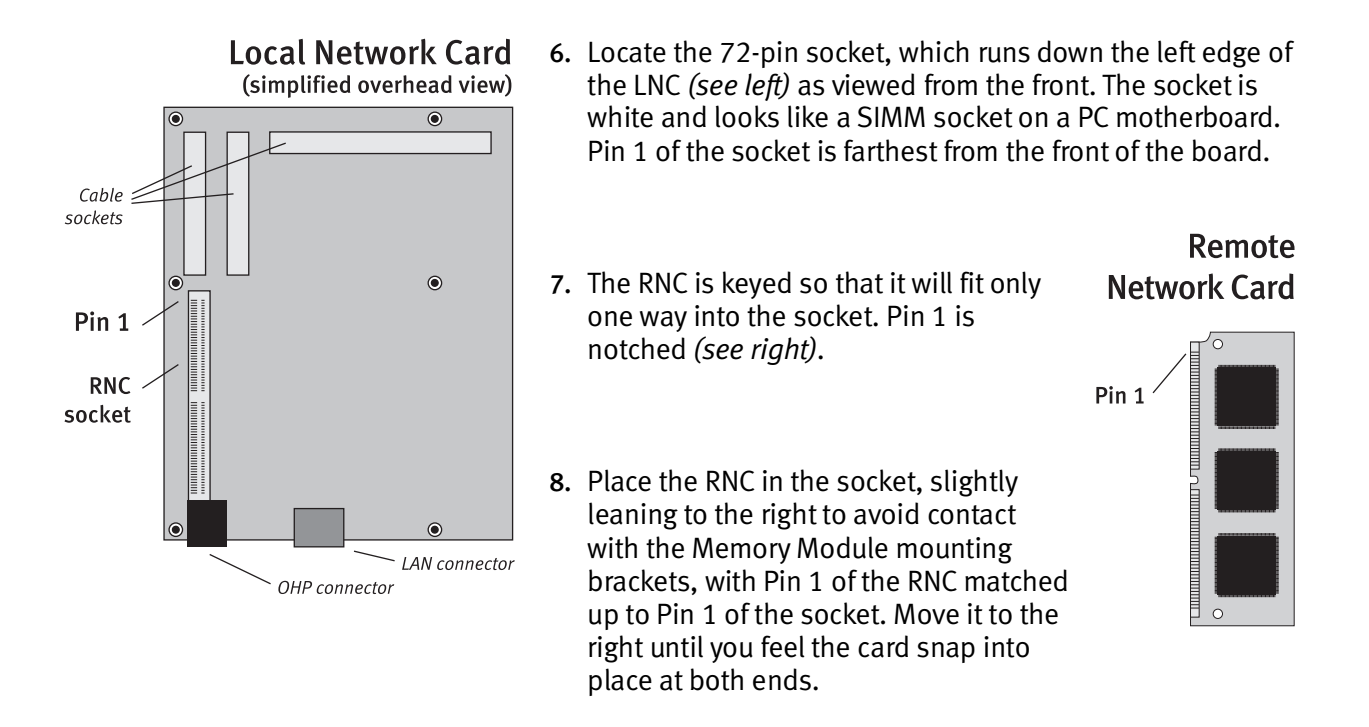

- 9. Reinstall the Memory Module onto the IP module, using the four screws you removed in step 5.
- 10. Reinsert the IP Module into the cabinet, being mindful of the IP Module-to-Backplane cable. Secure the IP Module to the cabinet with the four thumbscrews.
- 11. Reattach any connectors you removed in step 1, replace the cabinet top and screws you removed in step 2 and restore power to the system.

### **Installing the RNC on an IP 40 system**

1. Turn the power off. Remove the 12 screws securing the cover to the cabinet and lift the cover away. Set it to the side.

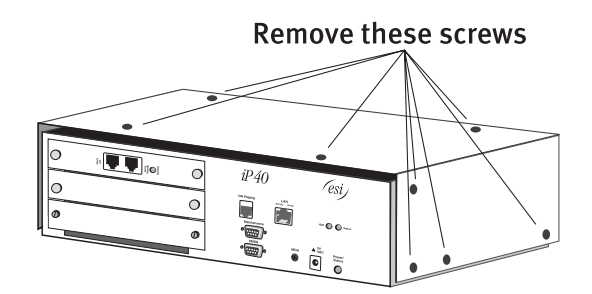

#### **Local Network Card** (simplified overhead view)

- 2. Locate the 72-pin socket, which runs down the left edge of the LNC *(see right)* as viewed from the front. The socket is white and looks like a SIMM socket on a PC motherboard. Pin 1 of the socket is farthest from the front of the board.
	- Note: The LNC is the top card on the right when you're viewing the front of the IP 40.

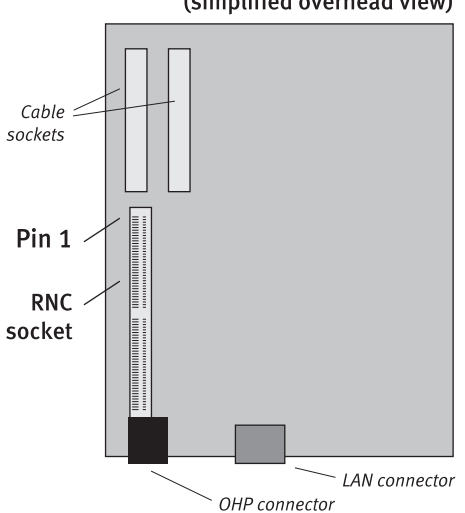

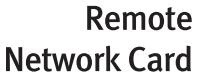

- 3. The RNC is keyed so that it will fit only one way into the socket. Pin 1 is notched *(see right)*.
- 4. Place the RNC in the socket, straight up, with Pin 1 of the RNC matched up to Pin 1 of the socket. Lean it to the right until you feel the card snap into place at both ends.
- 5. Replace the cover and the screws you removed in step 1, and restore power to the system.

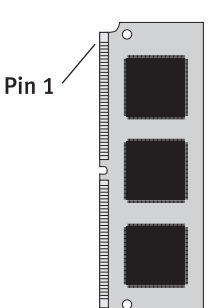

### **Installing the RNC on an IVX 128 Plus system**

Important: Before you follow this procedure, the optional LNC must already have been installed in the cabinet (Base II or Expansion) in which you want to install the RNC.

- 1. Power off the IVX 128 Plus system's Base cabinets (*i.e.*, both Base I and Base II, if the system is so equipped).
- 2. Remove the cover of the cabinet (Base II or Expansion) into which you're going to install the RNC, as well as any port card that may block access to the top of the LNC. You can easily identify the LNC's location by looking for its RJ-45 LAN connector (rather than an amphenol connector) on the side of the cabinet.
- 3. Locate the 72-pin socket that runs along the bottom of the LNC *(shown)*. The socket is white and looks like a SIMM socket on a PC motherboard. Pin 1 of the socket is on the left.
- 4. The RNC is keyed so that it will fit only one way into the socket. Pin 1 is notched.
- 5. Place the RNC in the socket, straight up, with Pin 1 of the RNC matched up to Pin 1 of the socket. Lean the RNC toward the top of the cabinet until you feel the card snap into place at both ends.

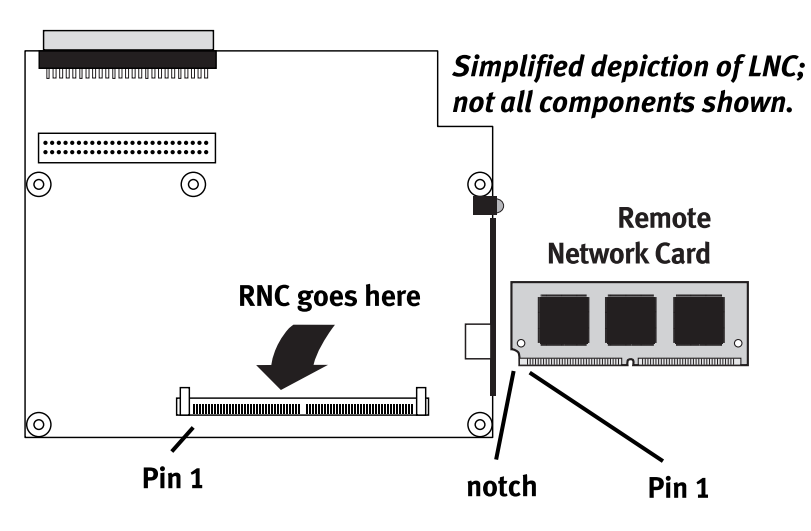

6. Reassemble all cabinets you removed in step 2, and restore power to the system.

Copyright © 2002 ESI (Estech Systems, Inc.). *IVX* is a registered trademark of ESI. IVX Series and IP Series products are protected by U.S. Patents 6,067,349 and 6,252,944, and others pending. ESI is an ISO 9001-certified company.

esi